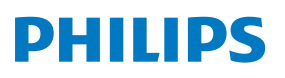

**Ша**ғ**ын музыкалы**қ **ж**ү**йе**

**8000** қатары

**TAM8905**

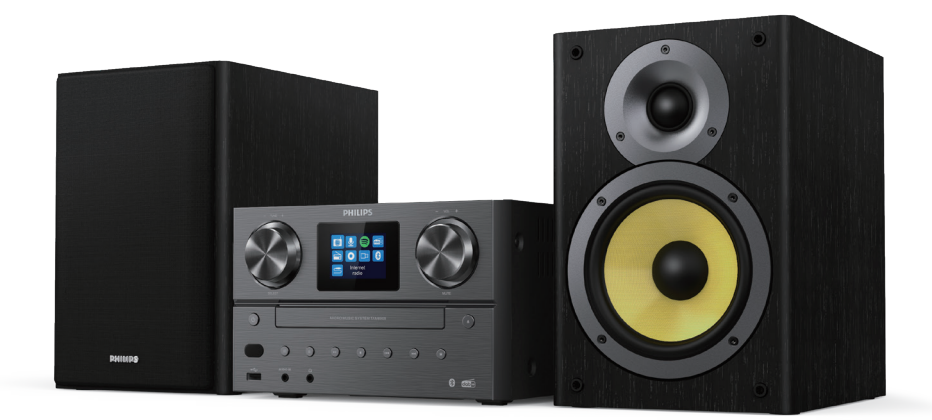

# Пайдаланушы нұсқаулығы

# **Мазмұны**

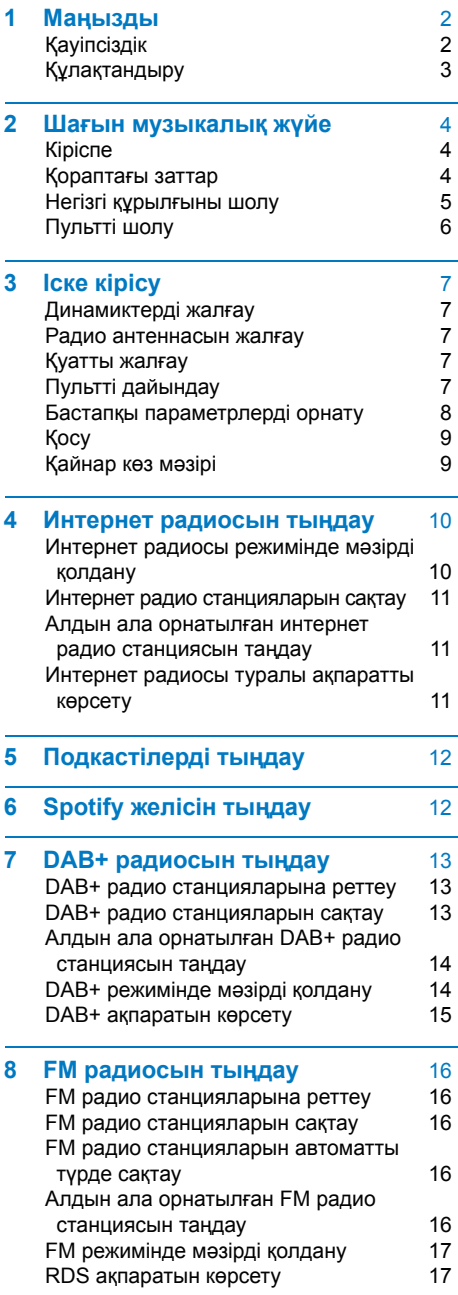

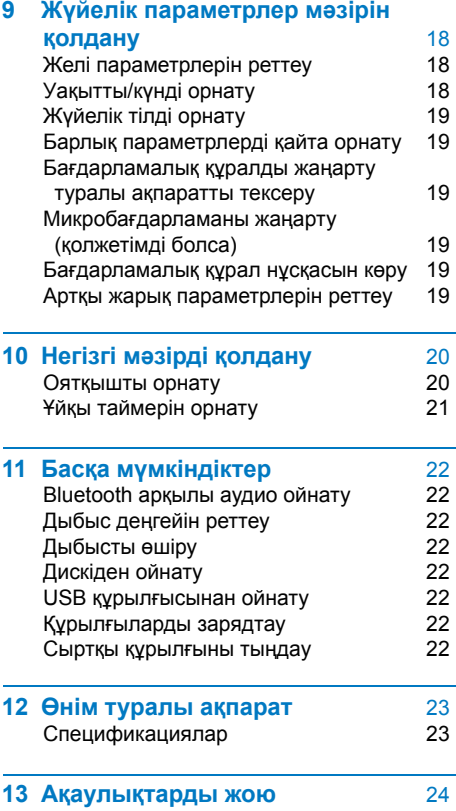

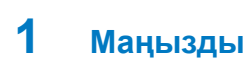

# **Қауіпсіздік**

Осы шағын музыкалық жүйені қолданбас бұрын, барлық нұсқауларды оқып шығып, түсініп алыңыз.

Нұсқауларды орындамау салдарынан зақым келсе, кепілдік қолданылмайды.

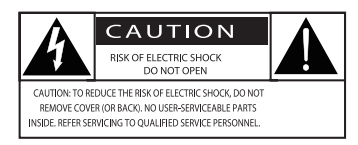

Осы «найзағай» белгісі құрылғы ішіндегі оқшауланбаған материалдан ток соғуы мүмкін екенін білдіреді. Отбасыңыздың қауіпсіздігі үшін жабынды шешіп алмаңыз. «Леп белгісі» пайдалану жəне техникалық қызмет көрсету проблемаларына тап болмау үшін бірге берілген кітапшаларды мұқият оқып шығуыңыз тиіс сипаттарға назар аударуға шақырады.

ЕСКЕРТУ: өрт шығу немесе ток соғу қаупін азайту үшін құрылғыны жаңбыр астында не ылғал жерде қалдыруға немесе ваза сияқты сұйықтық құйылған заттарды құрылғы үстіне қоюға болмайды. САҚ БОЛЫҢЫЗ: ток соғудың алдын алу үшін айырды толығымен кіргізіңіз. (Полярлығы тұрақты айырлар қолданылатын аймақтарда: ток соғудың алдын алу үшін жалпақ істікшені кең ұяға

енгізіңіз.)

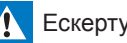

- Осы құрылғының корпусын алып тастауға болмайды.
- Осы құрылғының кез келген бөлігін майлауға болмайды.
- Осы құрылғы ішіндегі лазер сəулесіне ешқашан қарамаңыз.
- Осы құрылғыны басқа электр жабдықтың үстіне қоюға болмайды.
- Осы құрылғыны тікелей түсетін күн сəулелерінен, ашық жалыннан немесе қызудан аулақ ұстау керек.
- Құрылғыны қуаттан ажырату үшін қуат кабелі, айыр немесе адаптер қолайлы орналасқанына көз жеткізіңіз
- Желдету үшін өнім айналасында орын жеткілікті екеніне көз жеткізіңіз.
- Өндіруші көрсеткен қосымшаларды/аксессуарларды ғана қолдануға болады
- Батарея қолданысына қатысты САҚТЫҚ ескертуі - батареядан сұйықтық ағып шығып, жарақатқа, мүліктің зақымдалуына немесе өнімнің зақымдалуына себеп болуына жол бермеу үшін:
	- Батареяны дұрыс орнатыңыз, + жəне белгілері құрылғыда көрсетілген.
	- Батареяға (жинақтағы немесе орнатылған) күн сəулесі, от немесе соған ұқсас шамадан тыс қызу көздерінің əсер етуіне мүмкіндік бермеу керек.
	- Өнім ұзақ уақыт қолданылмайтын болғанда, батареяны шығарып қойыңыз.
- Өнімге сұйықтық тамызуға немесе шашыратуға болмайды.
- Кез келген қауіп көзін өнім үстіне қоймаңыз (мысалы, сұйықтық құйылған заттар, жанып тұрған шамдар).
- Құрылғының токқа жалғау айыры ажырату құрылғысы ретінде қолданылған жағдайда, ажырату құрылғысы қолданылуға дайын тұруы тиіс.

# **Құлақтандыру**

Осы құрылғыға MMD Hong kong Holding Limited анық мақұлдамаған өзгертулерді енгізу салдарынан пайдаланушы жабдықты пайдалану рұқсатының күшін жоюы мүмкін.

# **Сəйкестік**

Осы құжатпен TP Vision Europe B.V. компаниясы осы өнім 2014/53/EU директивасының негізгі талаптарына жəне басқа тиісті ережелеріне сəйкес келетінін мəлімдейді. Сəйкестік мəлімдемесін мына сайттан көруге болады: www.philips.com/support.

# **Қоршаған ортаны қорғау**

**Ескі өнімді жəне батареяны қоқысқа тастау**

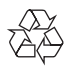

Бұл өнім жоғары сапалы материалдар мен құрамдас бөліктерді қолдана отырып жобаланған жəне өндірілген, оларды қайта өңдеуге жəне қайта қолдануға болады.

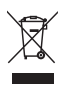

Өнімдегі осы таңба ол 2012/19/EU Еуропа директивасында қамтылғанын білдіреді.

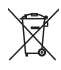

Бұл таңба өнімде 2013/56/EU Еуропа директивасы қамтитын, əдеттегі тұрмыстық қалдықтармен бірге тастауға болмайтын батареялар бар екенін білдіреді.

Электр жəне электрондық өнімдер мен батареяларды бөлек жинайтын жергілікті жүйе туралы мəлімет іздестіріңіз. Жергілікті ережелерді сақтап, өнімді жəне батареяларды əдеттегі тұрмыстық қалдықтармен бірге тастамаңыз. Ескі өнімдер мен батареяларды дұрыс қоқысқа тастау арқасында қоршаған орта мен адам денсаулығына төнетін қауіптердің алдын алуға көмектесуге болады.

#### **Қайта зарядталмайтын батареяларды шығарып алу**

Қайта зарядталмайтын батареяларды шығарып алу үшін батареяларды орнату бөлімін қараңыз.

**Қоршаған ортаға қатысты ақпарат**

Қажетсіз қаптама материалдарын қолданбаймыз. Қаптаманы үш материалға бөлуді жеңілдетуге тырыстық: картон (қорап), көбікполистирол (аралық қабат) жəне полиэтилен (қаптар, қорғайтын көбік материал). Жүйеңіз мамандырылған компания бөлшектеген жағдайда қайта өңдеуге жəне қайта қолдануға болатын материалдардан тұрады. Қаптама материалдарын, таусылған батареяларды жəне ескі жабдықты қоқысқа тастауға қатысты жергілікті ережелерді ұстаныңыз.

# **&Bluetooth**®

Bluetooth® сөз белгісі жəне логотиптері — Bluetooth SIG, Inc. компаниясының меншігіндегі тіркелген сауда белгілер жəне MMD Hong kong Holding Limited компаниясы мұндай белгілерді кез келген жерде лицензия бойынша қолданады.

Be responsible **Respect copyrights** 

Көшіруден қорғалған материалдардың, оның ішінде компьютерлік бағдарламалардың, файлдардың, таратылымдардың жəне дыбыс жазбаларының рұқсатсыз көшірмелерін жасау авторлық құқық туралы заңдарды бұзуы жəне қылмыстық бұзушылық болып есептелуі мүмкін. Бұл жабдықты осындай мақсаттар үшін қолдануға болмайды.

# **Өнімді күтіп ұстау**

- **•** Диск бөлігіне дискілерден басқа ешқандай заттарды салмаңыз.
- **•** Диск бөлігіне майысқан немесе шытынаған дискілерді салмаңыз.
- **•** Өнімді ұзақ уақыт қолданбайтын болсаңыз, диск бөлігінен дискілерді алып тастаңыз.
- **•** Өнімді микроталшық шүберекпен ғана тазалауға болады.

### **Бұл құрылғыда мына белгі бар:**

# CLASS<sub>1</sub> **ASER PRODUCT**

### Ескертпе

**•** Түрі басылған тақтайша өнім артында орналасқан

# **2 Шағын музыкалық жүйе**

Сатып алғаныңызбен құттықтаймыз, Philips əлеміне қош келдіңіз! Philips ұсынатын қолдауды толығымен пайдалану үшін өніміңізді мына сайтта тіркеңіз: www.philips.com/support.

# **Кіріспе**

#### **Осы құрылғымен мыналарды істеуге болады:**

- **•** дискіден, USB құрылғыларынан, Bluetooth құрылғыларынан жəне басқа сыртқы құрылғылардан аудио тыңдау;
- **•** желілік байланыс арқылы интернет радиосын тыңдау;
- **•** FM жəне Цифрлық аудио тарату (DAB+) радиосын тыңдау;
- **•** USB ұясы арқылы мобильді құрылғыны зарядтау;

#### **Құрылғы мына тасығыш пішімдерін қолдайды:**

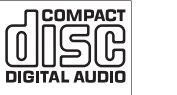

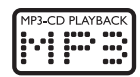

# **Қораптағы заттар**

Қаптамадағы заттарды тексеріп, оларды анықтаңыз:

- **·** Негізгі құрылғы
- **·** 2 динамик
- **·** 2 АТ қуат кабелі
- **·** 1 радио антеннасы
- **·** Пульт (екі AAA батареясы бар)
- **·** Басып шығарылған материалдар

## **Негізгі құрылғыны шолу**

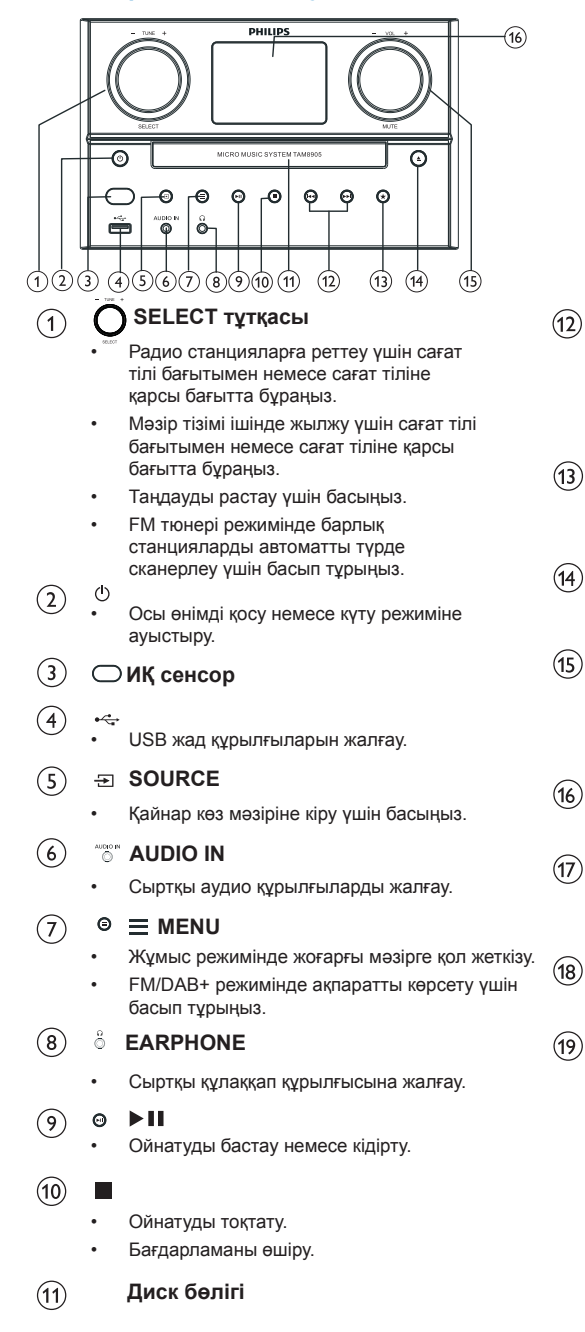

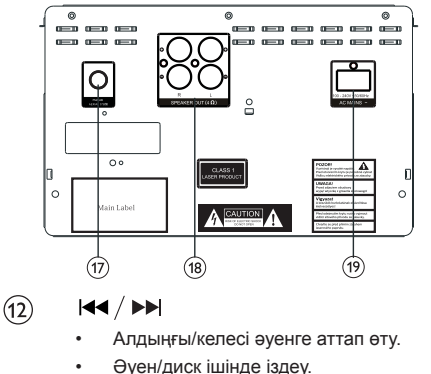

- Радио станциясына реттеу.
- Уақытты реттеу.

# **PRESET**

- Радио станцияларын сақтау.
- Алдын ала орнатылған станцияны көрсету

# (14)

• Диск бөлігін ашу немесе жабу.

# **VOL тұтқасы/MUTE**

- Дыбыс деңгейін реттеу үшін бұраңыз.
- Дыбысты өшіру немесе қайта қосу үшін басыңыз.

#### $(16)$ **Дисплей экраны**

• Ағымдағы күйді көрсету.

### **FM/DAB+ антеннасы**

• Қабылданатын FM/DAB+ сигнал күшін жақсарту.

# **SPEAKER OUT ұясы**

- Динамиктерді жалғау.
- $(19)$ **AC IN ұясы**

# **Пультті шолу**

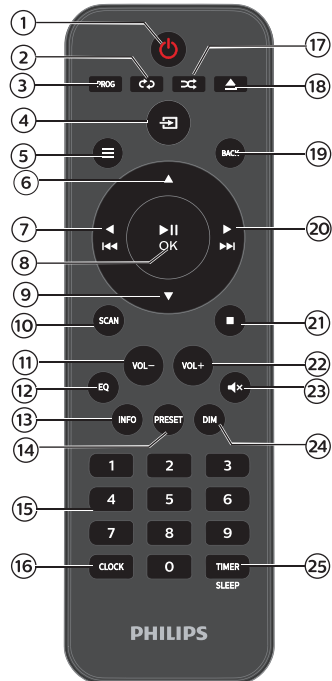

- $(1)$  $($ <sup>1</sup>
	- Осы өнімді қосу немесе күту режиміне ауыстыру.
- 2 **REPEAT**
	- Қайталап ойнату режимін таңдау.
- $(3)$ **PROG**
	- Əуендерді бағдарламалау.
- $\left( 4\right)$  $\Xi$  SOURCE
	- Қайнар көз мəзіріне кіру үшін басыңыз.

#### $\circ$  $=$ **MENU**

- Жұмыс режимінде жоғарғы мəзірге қол жеткізу
- FM/DAB+ режимінде ақпаратты көрсету үшін басып тұрыңыз.
- $(6)$ ▲
	- Келесі альбомға аттап өту.
	- Уақытты реттеу

#### $\blacktriangleright$  $\bigcap$

- Алдыңғы əуенге аттап өту.
- Əуен/диск/USB ішінде іздеу.
- **FM станциясына реттелу.**

#### $\blacktriangleright$ II / OK (8)

- Ойната бастау, ойнатуды кідірту, ойнатуды жалғастыру немесе таңдауды растау үшін басыңыз.
- $\left( 9\right)$
- Алдыңғы альбомға аттап өту.
- Уақытты реттеу.

 $(10)$ **SCAN**

- Радио станцияларын автоматты
- түрде сақтау. **VOL-**  $\textcircled{\scriptsize{1}}$ 
	- Дыбыс деңгейін төмендету.
- $\circledR$ **EQ**
	- Алдын ала орнатылған дыбыс əсерін таңдау.
- **INFO**  $\circled{1}$ 
	- Ойнату ақпаратын көрсету.

#### **PRESET**  $(14)$

- Станциялар тізімін көру үшін басыңыз.
- Станцияны сақтау үшін басып тұрыңыз.

#### **Цифрлық пернетақта (0-9)**  $(15)$

• Цифрлық əуенді немесе алдын ала орнатылған радионы таңдау

#### $(16)$ **CLOCK**

- Сағатты орнату.
- Сағат ақпаратын көру.

#### **RANDOM**  $\left( \widehat{\mathbb{17}}\right)$

- Кездейсоқ ретпен ойнату режиміне кіру.
- ▲ OPEN/CLOSE  $(18)$ 
	- Диск бөлігін ашу немесе жабу.
- $(19)$ **BACK**
	- Мəзір параметрі ішінде алдыңғы мəзірге оралу.
- $(2)$ EE
	- Келесі əуенге аттап өту.
	- Əуен/диск/USB ішінде іздеу.
	- FM станциясына реттелу.
- **Tara**  $(21)$ 
	- Ойнатуды токтату немесе бағдарламаны өшіру.

#### $(22)$ **VOL+**

- Дыбыс деңгейін көтеру.
- $(23)$ **■ MUTE** 
	- Дыбысты өшіру немесе дыбыс деңгейін қалпына келтіру.

 $(24)$ **DIM**

 $(25)$ 

• Дисплей жарықтығын реттеу.

# **TIMER/SLEEP**

- Ұйқы таймерін орнату.
- Оятқыш таймерін орнату.

# **3 Іске кірісу**

# **Сақ болыңыз**

• Осы жерде көрсетілгеннен басқа басқару не реттеу құралдарын қолдану немесе процедураларды орындау салдарынан қауіпті сə улелену əсеріне душар болуыңыз немесе одан басқа қауіпті оқиғалар орын алуы мүмкін.

Осы тараудағы нұсқауларды əрдайым ретімен орындаңыз.

# **Динамиктерді жалғау**

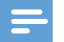

# **Ескертпе**

- Əр динамик сымының қабы ашылған бөлігін ұяға толығымен енгізіңіз.
- Дыбыс сапасы жоғары болуы үшін тек бірге берілген динамиктерді қолданыңыз.
- 1 Оң динамикті жалғау үшін негізгі құрылғы артындағы «R» деп белгіленген ұяларды табыңыз.
- $2$  Қызыл сымды қызыл  $(+)$  ұяға, ал қара сымды қара (-) ұяға кіргізіңіз. Сол динамикті жалғау үшін негізгі
- құрылғыдағы «L» деп белгіленген ұяларды табыңыз.
- Сол динамик сымын енгізу үшін 2-қадамды қайталаңыз.

# **Əр динамик сымын енгізу үшін:**

- Динамик сымын толығымен енгізіңіз.
- Винтті қатайтыңыз.

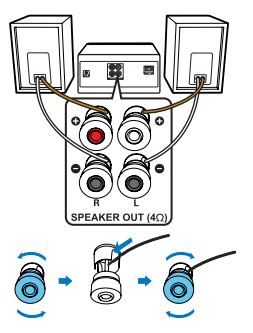

# **Радио антеннасын жалғау**

Радионы тыңдамас бұрын, өнімге бірге берілген радио антеннасын жалғаңыз.

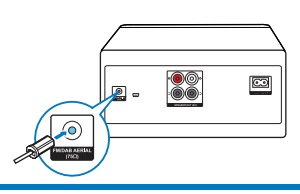

# **Қуатты жалғау**

# **Сақ болыңыз**

- Өнімге зақым келу қаупі бар! Қуат көзінің кернеуі құрылғының артында немесе астында көрсетілген кернеуге сəйкес келетініне көз жеткізіңіз.
- Ток соғу қаупі! АТ қуат кабелін жалғамас бұрын, айыр нық бекітілгеніне көз жеткізіңіз. АТ қуат кабелін ағытқан кезде, кабелін емес, айырды ұстап тартыңыз.
- АТ қуат кабелін жалғамас бұрын, басқа жалғайтын жерлердің барлығын жалғағаныңызға көз жеткізіңіз.

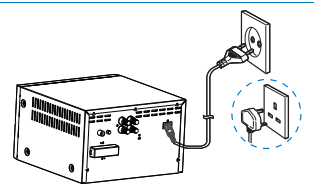

Қуат кабелін розеткаға жалғаңыз.

# **Пультті дайындау**

# **Сақ болыңыз**

- **•** Өнімге зақым келу қаупі бар! Пульт ұзақ уақыт қолданылмайтын кезде, батареяларды шығарып қойыңыз.
- **•** Батареялардың ішінде химиялық заттар бар, сондықтан оларды тиісті түрде тастау қажет.

# **Пульт батареясын салу үшін:**

- Батарея бөлігін ашыңыз.
- Бірге берілген AAA батареяларын тиісті полярлықтарын (+/-) ескере отырып, суретте көрсетілгендей салыңыз.
- 3 Батарея бөлігін жабыңыз.

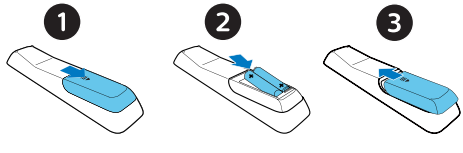

### **Бастапқы параметрлерді орнату**

**•** Құрылғы алғаш рет қосылған кезде, дисплей панелінде **[Setup wizard]** көрсетіледі. Кейбір негізгі параметрлерді конфигурациялау үшін төмендегі нұсқауларды орындаңыз. Интернет радиосын тыңдау үшін алдымен Wi-Fi байланысын орнату керек. Wi-Fi қорғалған орнатуы (WPS) дегеніміз — қауіпсіз сымсыз үй желісін оңай орнату үшін Wi-Fi Alliance ұйымы ойлап тапқан стандарт. Сымсыз роутеріңіз WPS стандартын қолдаса, төмендегі екі орнату əдісінің бірін қолдана отырып, радионы роутерге жылдам əрі қауіпсіз жалғауыңызға болады: Түймені басу арқылы конфигурациялау (PBC) немесе Жеке идентификациялық нөмір (PIN). WPS стандартын қолдамайтын роутерлерде радионы сымсыз роутерге жалғаудың басқа жолы бар.

### **Ескертпе**

- Желіге жалғанар бұрын, желілік роутермен жақсылап танысып шығыңыз.
- Үйдің Wi-Fi желісі қосылып тұрғанына көз жеткізіңіз.
- Қабылданатын Wi-Fi сигналының сапасы жоғары болуы үшін Wi-Fi антеннасын бұрып, оның орнын реттеціз
- 1 Экранда **[Setup wizard]** көрсетілген кезде, **SELECT тұтқасын** бұрап, **[YES]** опциясын таңдаңыз да, параметрлерді орнату процесін бастаңыз. Егер **[NO]**  опциясын таңдасаңыз, сізден келесі жолы шеберді іске қосу сұралады.

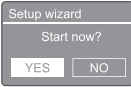

- Құрылғыда **SELECT тұтқасын** басып,  $\mathcal{L}$ растаңыз.
	- **[12/24 hour format]** көрсетіледі.
- Құрылғыда **SELECT тұтқасын** бұрап, २ 12 немесе 24 сағат форматын таңдаңыз.
- 4 Құрылғыда **SELECT тұтқасын** басып, растаңыз.
	- Автоматты түрде жаңарту тізімі көрсетіледі**.**

5 Уақытты радио станцияларымен синхрондауды немесе синхрондамауды таңдау үшін 3–4-қадамдарды қайталаңыз.

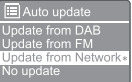

- **[Update from DAB+]:** уақытты DAB+ станцияларымен синхрондау.
- **[Update from FM]:** уақытты FM станцияларымен синхрондау.
- **[Update from Network]:** уақытты интернет радио станцияларымен синхрондау.
	- Егер **[Update from Network]** таңдалса, уақыт белдеуін орнату үшін 3–4-қадамдарды қайталаңыз, одан кейін жазғы уақытты орнату үшін 3–4-қадамдарды қайталаңыз.
- **[No update]:** уақыт синхронизациясын өшіру.
	- Егер **[No update]** таңдалса, күн мен уақытты орнату үшін 3–4-қадамдарды қайталаңыз.
- Желіні жалғанған күйінде ұстау үшін 6 3–4-қадамдарды қайталап, **[YES]** опциясын танланыз
- Wlan өңірін таңдау үшін 3–4-қадамдарды қайталаңыз.
	- Радио сымсыз желілерді автоматты түрде іздей бастайды.
	- $\rightarrow$  **Колжетімді Wi-Fi желілері көрінеді.**
- 8 Wi-Fi желісін таңдау үшін 3–4-қадамдарды қайталаңыз
- 9. Құрылғыда **SELECT тұтқасын** басып, сымсыз роутерді жалғау үшін бір опцияны таңдаңыз:

#### WPS Setup

Push WPS button

**[Push Button]: сымсыз роутер WPS** жəне PBC арқылы параметрлерді орнату əдісін қолдаса, осы опцияны таңдаңыз. Сізден роутерде жалғау түймесін басу сұралады, одан кейін жалғастыру үшін **OK** түймесін басыңыз.

- **[Pin]:** сымсыз роутеріңіз WPS стандарты жəне PIN коды арқылы орнату əдісін қолдаса, осы опцияны таңдаңыз. Радио 8 цифрлы кодты береді, соны роутерге енгізуіңізге болады
- **[Skip WPS]:** сымсыз роутеріңіз WPS стандартын қолдамаса, осы опцияны таңдаңыз. Сізден Wi-Fi желісінің кілтін енгізу сұралады
- $10$  Дисплей панелінде көрсетілгендей, WPS түймесін басыңыз немесе сымсыз роутерде PIN кодын енгізіңіз; немесе желіге жалғану үшін кілтті енгізіңіз (көрсетілетін опциялар желі жəне қолданыстағы желі қорғанысының түріне байланысты).
	- Желінің кілтін енгізген кезде, бір таңбаны таңдап; **SELECT тұтқасын** бұраңыз, одан кейін растау үшін **SELECT тұтқасын** басыңыз.

# • Бас тарту үшін **SELECT тұтқасын** бұрап, **[CANCEL]** параметрін таңдаңыз.

- Енгізген параметрді растау үшін **SELECT тұтқасын** бұрап, **[OK]** параметрін таңдаңыз.
- Енгізген параметрді жою үшін **SELECT тұтқасын** бұрап, **[BKSP]** параметрін таңдаңыз.
- Процестен шығу үшін  $\equiv$  түймесін басыңыз.
	- Желілік байланыс орнатылса, экранда **[Connected]** көрсетіледі.
- Экранда **[Setup wizard completed]** көрсетілген кезде, **OK** түймесін басып, орнатудан шығыңыз.

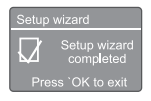

# Ақыл-кеңес

- Кейбір Wi-Fi роутерлерінде Wi-Fi байланысын орнату үшін WPS түймесін басып тұру қажет болуы мүмкін. Толығырақ мəлімет алу үшін тиісті роутерлердің пайдаланушы нұсқаулықтарын қараңыз.
- Орнату шеберін қайта іске қосу үшін **[System settings]>[Setup wizard]** мəзірін таңдаңыз (**«**Жүйелік параметрлер мəзірін қолдану**»** тарауын қараңыз).

# **Қосу**

- түймесін басыңыз.
	- Радио соңғы болып таңдалған сигнал көзіне ауысады.

# **Күту режиміне ауысу**

- түймесін қайта басыңыз.
	- Дисплей панелі көмескіленеді.
	- Уақыт пен күн (орнатылған болса) көрсетіледі.

# **Ескертпе**

• Жүйе 15 минут əрекетсіз тұрса, құрылғы күту режиміне автоматты түрде ауысады.

# **Қайнар көз мəзірі**

Қайнар көз мәзіріне кіру үшін ≥ басыңыз.

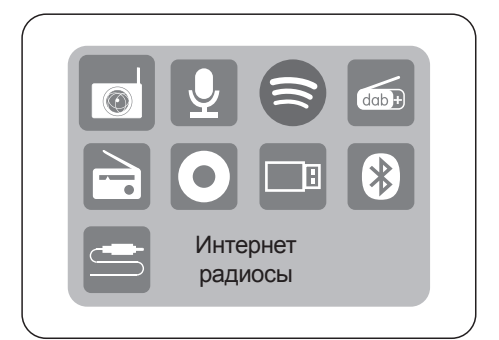

- Құрылғыда **SELECT тұтқасын** бұрап, сигнал көзін таңдаңыз
- Құрылғыда **SELECT тұтқасын** басып, таңдауды растаңыз

# **4 Интернет радиосын тыңдау**

Радио интернет байланысы арқылы дүниежүзіндегі мыңдаған радио станция мен подкастіні ойната алады.

# **Интернет радиосы режимінде мəзірді қолдану**

Интернет байланысы орнатылғаннан кейін, станциялар тізімі көрінеді. Одан кейін тарата бастау үшін олардың біреуін таңдаңыз.

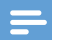

### **Ескертпе**

• Үйдің Wi-Fi желісі қосылып тұрғанына көз жеткізіңіз. Қабылданатын Wi-Fi сигналының сапасы жоғары болуы үшін Wi-Fi антеннасын бұрып, оның орнын реттеңіз.

1 Құрылғыда **Source** түймесін басып, **SELECT тұтқасын** бұрап, **[Internet radio]** режимін таңдаңыз.

- $\rightarrow$ Радио бұрын жалғанған желіге жалғана бастайды да, одан кейін сіз соңғы тыңдаған интернет радио станциясына реттеледі.
- Желілік байланыс бұрын орнатылмаған болса, радио сымсыз желілерді автоматты түрде іздей бастайды (желілік байланысты орнату үшін **«**Іске кірісу**»**>**«**Бастапқы параметрлерді орнату**»** немесе **«**Жүйелік параметрлер мəзірін қолдану**»**>**«**Желі параметрлерін реттеу**»** бөлімін қараңыз).
- 2 Құрылғыда **MENU** түймесін басып, мəзірге кіріңіз.
- 3 Құрылғыда **SELECT тұтқасын** бұрап, мəзір опциялары арасында жылжыңыз:

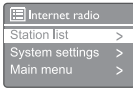

- **[Station list]:** кез келген қолжетімді интернет радио станциясына реттелу.
- **[System settings]:** жүйелік параметрлерді реттеу (барлық жұмыс режимдерінде осы мəзір опциясы бірдей. Толығырақ мəлімет алу үшін **«**Жүйелік параметрлер мəзірін қолдану**»** тарауын қараңыз ).
- **[Main menu]:** негізгі мəзірге кіру (барлық жұмыс режимдерінде осы мəзір опциясы бірдей. Толығырақ мəлімет алу үшін **«**Негізгі мəзірді қолдану**»** тарауын қараңыз).
- Опцияны таңдау үшін **SELECT тұтқасын** басыңыз.
- 5. Бір опция ішінде кез келген қосалқы опция қолжетімді болса, 3–4-қадамдарды қайталаңыз.

Алдыңғы мəзірге оралу үшін түймесін басыңыз.

### **[Station list]**

- **[Stations]:**
	- **[History]:** интернет радио станцияларын журнал ішінде шолу.
	- **[Search ]:** интернет радио станцияларын іздеу. Іздеу үшін **SELECT тұтқасын** бұрап, таңбаларды таңдау арқылы кілт сөзді енгізіңіз де, одан кейін жалғастыру үшін **SELECT тұтқасын** басыңыз.
	- **[Location]:** интернет радио станцияларын орын бойынша шолу.
	- **[Popular]:** интернеттегі ең танымал станцияларға реттелу.
	- **[Discover]:** интернет радиосының табу тізіміне реттелу.

### **Интернет радио станцияларын сақтау**

# **Ескертпе**

- Ең көбі алдын ала орнатылған 40 станцияны сақтауға болады (интернет радиосы мен подкастілердің жалпы саны)
- 1
	- Интернет радиосы режимінде интернет радио станциясына реттеңіз.
- $\mathcal{P}$ Құрылғыда **PRESET** түймесін екі секунд басып тұрыңыз.
- Алдын ала орнатылған станциялар тізімі 3
	- көрсетіледі. Құрылғыда **SELECT тұтқасын** басып, алдын
	- ала орнатылған нөмірді таңдаңыз Құрылғыда **SELECT тұтқасын** басып, растаңыз.
		- **[Preset stored]** көрсетіледі.
		- Станция таңдалған позицияға сақталады.

### **Алдын ала орнатылған интернет радио станциясын таңдау**

Интернет радиосы режимінде.

- 1 Құрылғыда **PRESET** түймесін басыңыз.
- Құрылғыда **SELECT тұтқасын** басып, າ нөмірді таңдаңыз
- $\mathbf{3}$ Құрылғыда **SELECT тұтқасын** басып, растаңыз.

# **Интернет радиосы туралы ақпаратты көрсету**

Интернет радиосын тыңдап отырғанда, мына акпарат (бар болса) ішінде жылжу үшін $=$ **MENU** түймесін қайта-қайта басып тұрыңыз:

- Орындаушы жəне əуен аты
- Станция сипаттамасы
- Станция жанры жəне орны
- Кодек жəне үлгі алу жиілігі
- Ойнату буфері
- Күн

# **Ескертпе**

• 15 секунд ішінде ешқандай түйме басылмаса, құрылғы мəзірден шығады.

Станция тізімдері мен қосалқы мəзірлер кейде өзгеруі жəне мекенге қарай өзгеше болуы мүмкін.

# **5 Подкастілерді тыңдау**

- 1 Құрылғыда **Source** түймесін басып, **SELECT тұтқасын** бұрап, **[Podcasts]** режимін таңдаңыз.
- $\mathcal{P}$ Құрылғыда **MENU** түймесін басып, мəзірге кіріңіз.
- 3 Құрылғыда **SELECT тұтқасын** бұрап, мəзір опциялары арасында жылжыңыз:
- $\overline{\mathbf{4}}$ Опцияны таңдау үшін **SELECT тұтқасын** басыңыз.
- 5 Бір опция ішінде кез келген қосалқы опция қолжетімді болса, 3–4-қадамдарды қайталаңыз.

Алдыңғы мәзірге оралу үшін  $\equiv$  түймесін басыңыз.

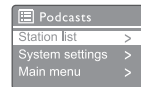

# **6 Spotify желісін тыңдау**

Телефонды, планшетті немесе компьютерді Spotify үшін пульт ретінде қолданыңыз. spotify.com/connect сайтына кіріп, тиісті мəліметті қараңыз

Spotify бағдарламалық құралы мына жерден көруге болатын үшінші тарап лицензияларына сəйкес қолданылады:

https://www.spotify.com/connect/third-party-licenses.

# **7 DAB+ радиосын тыңдау**

# **DAB+ радио станцияларына реттеу**

DAB+ радио режимін алғаш рет таңдаған кезде немесе станциялар тізімі бос болған жағдайда, радио толық сканерлеуді автоматты түрде орындайды.

- Құрылғыда **Source** түймесін басып, **SELECT тұтқасын** бұрап, **[DAB radio]** режимін таңдаңыз.
	- **[Scanning]** көрсетіледі.
	- Радио барлық DAB+ радио станцияларын автоматты түрде сканерлеп, сақтайды да, одан кейін бірінші қолжетімді станцияны ойната бастайды.
	- Станциялар тізімі радио жадында сақталады. Радионы келесі рет қосқан кезде, станциялар ізделмейді.

#### **Қолжетімді станциялар тізіміндегі станцияға реттеу үшін:**

• DAB+ режимінде **SELECT тұтқасын** бұрап, қолжетімді DAB+ станцияларын шарлаңыз.

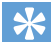

### **Ақыл-кеңес**

• Станциялар кейде өзгеруі мүмкін. Станциялар тізімін жаңарту үшін **[Scan]** мəзірін таңдап, толық сканерлеу процесін орындаңыз.

# **DAB+ радио станцияларын сақтау**

### **Ескертпе**

- Ең көбі алдын ала орнатылған 20 радио станциясын сақтауға болады.
- DAB+ режимінде DAB+ радио станциясына реттеңіз.
- $2$  Құрылғыда  $\bigstar$  PRESET түймесін екі секунд басып тұрыңыз.
	- Алдын ала орнатылған станциялар тізімі көрсетіледі.
- Құрылғыда **SELECT тұтқасын** басып, алдын ала орнатылған нөмірді таңдаңыз
- Құрылғыда **SELECT тұтқасын** басып, растаңыз.
	- **[Preset stored]** көрсетіледі.
	- Станция таңдалған позицияға сақталады.

# **Алдын ала орнатылған DAB+ радио станциясын таңдау**

DAB+ режимінде алдын ала орнатылған радио станцияны таңдаудың екі жолы бар. **A варианты:**

- 1 Құрылғыда **PRESET** түймесін басыңыз.
- $\mathcal{P}$ Құрылғыда **SELECT тұтқасын** басып, нөмірді таңдаңыз
- 3 Құрылғыда **SELECT тұтқасын** басып, растаңыз.

### **B варианты:**

• Алдыңғы/келесі алдын ала орнатылған станцияға аттап өту үшін түймесін басыңыз.

# **DAB+ режимінде мəзірді қолдану**

- 1 DAB+ режимінде **MENU** түймесін басып, DAB+ мəзіріне кіріңіз.
- Құрылғыда **SELECT тұтқасын** бұрап, мəзір опциялары арасында жылжыңыз:

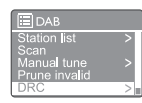

- **[Station list]:** барлық DAB+ радио станцияларын көрсету. Ешбір станция табылмаса, радио DAB+ станцияларын сканерлеп, станциялар тізіміне қоса бастайды
	- **[Scan]:** барлық қолжетімді DAB+ радио станцияларын сканерлеп, сақтау.
- **[Manual tune]:** белгілі бір арнаға/жиілікке қолмен реттеу жəне оны станциялар тізіміне қосу
- **[Prune invalid]:** станциялар тізімінен барлық жарамсыз станцияларды өшіру.
- **[DRC]:** радио сигналдың динамикалық ауқымын ақырын дыбыстардың деңгейі көтеріліп, қатты дыбыстардың деңгейі төмендетілетіндей етіп сығымдау.
- **[Station order]:** станциялар тізімі ішінде жылжығанда көретін станциялар ретін анықтауға мүмкіндік береді.
- **[System settings]:** жүйелік параметрлерді реттеу (**«**Жүйелік параметрлер мəзірін қолдану**»**  тарауын қараңыз).
- **[Main menu]:** негізгі мəзірге кіру ( **«**Негізгі мəзірді қолдану**»** тарауын қараңыз).
- Опцияны таңдау үшін **SELECT тұтқасын** басыңыз.
- $4\,$  Бір опция ішінде кез келген қосалқы опция қолжетімді болса, 2–3-қадамдарды қайталаңыз.
	- Алдыңғы мәзірге оралу үшін $\equiv$ түймесін басыңыз.

# **[Prune invalid]**

- **[YES]:** станциялар тізімінен барлық жарамсыз станцияларды өшіру.
- **[No]:** алдыңғы мəзірге оралу.

# **[DRC]**

- **[DRC high]:** DRC параметрін жоғары деңгейге ауыстыру (шу жерде əдепкі опцияны қолданған жөн).
- **[DRC low]:** DRC параметрін төмен деңгейге ауыстыру.
- **[DRC off]:** DRC параметрін өшіру.

# **[Station order]**

- **[Alphanumeric]:** станцияларды əліпби ретімен орналастыру (əдепкі параметр).
- **[Ensemble]:** бір топта бірге таратылатын станциялар тобын тізімде көрсету (мысалы: BBC немесе жергілікті South Wales).
- **[Valid]:** алдымен жарамды станцияларды, одан кейін эфирден тыс станцияларды көрсету.

# **Ескертпе**

• 15 секунд ішінде ешқандай түйме басылмаса, құрылғы мəзірден шығады.

# **DAB+ ақпаратын көрсету**

DAB+ радиосын тыңдап отырған кезде, мына ақпарат (қолжетімді болса) бойымен жылжу үшін  $\equiv$  түймесін қайта-қайта басып тұрыңыз:

- Станция атауы
- Динамикалық белгі бөлігі (DLS)
- Сигнал күші
- Бағдарлама түрі (PTY)
- Топ атауы
- Жиілік
- Сигнал қателерінің деңгейі
- Бит жылдамдығы жəне аудио күйі
- Кодек
- Уақыт пен күн

# **8 FM радиосын тыңдау**

# **FM радио станцияларына реттеу**

- 1 Құрылғыда **Source** түймесін басып, **SELECT тұтқасын** бұрап, **[FM radio]**  режимін таңдаңыз.
- $\overline{2}$ Құрылғыда 144 / ► Түймесін екі секүнд басып тұрыңыз.
	- Радио қабылданатын сигнал күші жоғары FM радио станциясына автоматты түрде реттеледі.
- 3 Қосымша радио станцияларға реттеу үшін 2-қадамды қайталаңыз.

#### **Станцияға қолмен реттелу үшін:**

• FM тюнері режимінде жиілікті таңдау үшін **SELECT тұтқасын** бұраңыз.

# **FM радио станцияларын сақтау тамасы** растаңыз.

- **Ескертпе**
- Ең көбі 20 FM радио станциясын сақтауға болады.
- 1 FM режимінде FM радио станциясына реттеңіз.
- Құрылғыда **PRESET** түймесін екі секунд басып тұрыңыз.
	- Алдын ала орнатылған станциялар тізімі көрсетіледі.
- 3. Құрылғыда **SELECT тұтқасын** басып, алдын ала орнатылған нөмірді таңдаңыз
- Құрылғыда **SELECT тұтқасын** басып, растаңыз.
	- **[Preset stored]** көрсетіледі.
	- Станция таңдалған позицияға сақталады.

# **FM радио станцияларын автоматты түрде сақтау**

FM режимінде **SELECT тұтқасын** басып тұрыңыз

 $\rightarrow$  **Курылғы барлық қолжетімді FM радио** станцияларын сақтап, бірінші станцияны таратады.

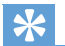

#### **Ақыл-кеңес**

• Алдын ала сақталған станцияны өшіру үшін оның орнына басқа станцияны сақтаңыз.

# **Алдын ала орнатылған FM радио станциясын таңдау**

FM режимінде алдын ала орнатылған радио станцияны таңдаудың екі жолы бар.

#### **A варианты:**

- 1 Құрылғыда **PRESET** түймесін басыңыз.
- 2 Құрылғыда **SELECT тұтқасын** басып, нөмірді таңдаңыз
- २ Құрылғыда **SELECT тұтқасын** басып,

#### **B варианты:**

Алдыңғы/келесі алдын ала орнатылған станцияға аттап өту үшін түймесін басыңыз.

# **FM режимінде мəзірді қолдану**

- 1 FM режимінде **MENU** түймесін басып, FM мəзіріне кіріңіз.
- $\mathcal{P}$ Құрылғыда **SELECT тұтқасын** бұрап**,** мəзір опциялары арасында жылжыңыз:

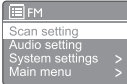

- **[Scan setting]**
- **[Audio setting]**
- **[System settings]:** жүйелік параметрлерді реттеу (**«**Жүйелік параметрлер мəзірін қолдану**»** тарауын қараңыз).
- **[Main menu]:** негізгі мəзірге кіру (**«**Негізгі мəзірді қолдану**»** тарауын қараңыз).
- 3 Опцияны таңдау үшін **SELECT тұтқасын** басыңыз.
- $\blacktriangle$ Бір опция ішінде кез келген қосалқы опция қолжетімді болса, 2–3-қадамдарды қайталаңыз.
	- Алдыңғы мәзірге оралу үшін  $\equiv$  түймесін басыңыз.

### **[Scan setting]**

- **[Strong stations only?]-[YES]**: сигнал күші жоғары FM радио станцияларын ғана сканерлеу.
- **[Strong stations only?]-[NO]**: барлық қолжетімді FM радио станцияларын сканерлеу.

### **[Audio setting]**

- **[Listen in Mono only?]-[YES]**: моно таратылымды таңдау.
- **[Listen in Mono only?]-[NO]**: стереотаратылымды таңдау.

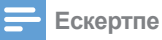

• 15 секунд ішінде ешқандай түйме басылмаса, құрылғы мəзірден шығады.

#### **RDS ақпаратын көрсету**

RDS (Radio Data System) дегеніміз — FM станцияларына қосымша ақпарат көрсетуге мүмкіндік беретін қызмет.

RDS сигналы бар FM станциясын тыңдаған жағдайда, RDS белгісі жəне станция атауы көрсетіледі.

- 1 RDS станциясына реттелу.
- $\mathfrak{D}$ Мына ақпарат (бар болса) ішінде жылжу үшін  $\equiv$  түймесін қайта-қайта басып тұрыңыз:
	- Станция атауы
	- Радио мəтіндік хабарлары
	- Бағдарлама түрі
	- Жиілік
	- Күн

# **9 Жүйелік параметрлер мəзірін қолдану**

- 1 Жумыс режимінде мәзірге кіру үшін $\equiv$ түймесін басыңыз.
- $\mathcal{D}$ Құрылғыда **SELECT тұтқасын** қайта-қайта бұрап, **[System settings]** параметрін таңдаңыз.
- 3 Құрылғыда **SELECT тұтқасын** басып, растаңыз.
- Опцияны таңдау үшін 2–3-қадамдарды қайталаңыз.

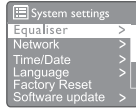

- **[Equaliser]:** эквалайзер режимін таңдау.
- **[Network]:** желілік байланысты орнатуға мүмкіндік береді.
- **[Time/Date]:** уақыт пен күнді орнату.
- **[Language]:** жүйелік тілді таңдау.
- **[Factory Reset]:** радионы зауыттық əдепкі күйге келтіру.
- **[Software update]:** бағдарламалық құралды жаңарту туралы ақпаратты тексеру.
- **[Setup wizard]:** сізден бастапқы параметрлерді орнату сұралады.
- **[Info]:** бағдарламалық құрал нұсқасын көру.
- **[Privacy policy ]:** құпиялық туралы құлақтандыруды көру.
- **[Backlight]:** артқы жарық параметрлерін реттеу.

### **Ескертпе**

• 15 секунд ішінде ешқандай түйме басылмаса, құрылғы мəзірден шығады.

### **Желі параметрлерін реттеу**

- 1 Таңдаңыз: **[System settings]**>**[Network]**.
- $\mathcal{P}$ Құрылғыда **SELECT тұтқасын** бұрап, опцияны немесе қосалқы опцияны таңдаңыз да, **SELECT тұтқасын** басып, растаңыз. **[Network wizard]:** сізден желілік байланысты орнатуды сұрайды.
- **[PBC Wlan setup]:** сымсыз роутеріңіз WPS жəне PBC арқылы параметрлерді орнату əдісін қолдаса, осы опцияны таңдаңыз.
- **[View settings]:** ағымдағы желі туралы ақпаратты көру.
- **[Manual settings]:**
	- **[DHCP enable]:** IP мекенжайын автоматты түрде тағайындау.
	- **[DHCP disable]:** IP мекенжайын қолмен тағайындау
- **[Network profile]:** радио жадында сақтаған желілердің тізімін көрсету.
- **[Clear network settings]:** таңдалған желі параметрлерін өшіру.
- **[Keep network connected?]:** желіні жалғанған күйінде ұстауды немесе ұстамауды таңдау.

### **Уақытты/күнді орнату**

- Таңдаңыз: **[System settings]**>**[Time/Date]**.
- Құрылғыда **SELECT тұтқасын** бұрап, опцияны немесе қосалқы опцияны таңдаңыз да, **SELECT тұтқасын** басып, растаңыз.

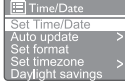

- **[Set Time/Date]:** уақыт пен күнді орнату.
- **[Auto update]:**
	- **[Update from DAB+]:** уақытты DAB+ станцияларымен синхрондау.
	- **[Update from FM]:** уақытты FM станцияларымен синхрондау.
	- **[Update from Network]:** уақытты интернет радио станцияларымен синхрондау.
	- **[No update]:** уақыт синхронизациясын өшіру.
- **[Set format]: 12/24 сағаттық форматты** орнату.
- **[Set timezone]:** уақыт белдеуін орнату.
- **[Daylight savings]:** жазғы уақытты қосу немесе өшіру.

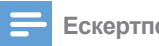

- Уақытты DAB+ немесе FM арқылы жаңартып жүрген болсаңыз, жазғы уақыт опциясы əсер етпейді.
- Желіден жаңартып жүрген болсаңыз, уақыт белдеуін орнатыңыз.

# **Жүйелік тілді орнату**

- 1 Таңдаңыз: **[System settings]** > **[Language]**.
	- Тілдердің тізімі көрсетіледі.
- Құрылғыда **SELECT тұтқасын** бұрап,  $\mathcal{D}$ жүйелік тілді таңдаңыз да, одан кейін **SELECT тұтқасын** басып, растаңыз.

# **Барлық параметрлерді қайта орнату**

- 1 Таңдаңыз: **[System settings]**>**[Factory Reset]**.
- $\mathcal{L}$ Құрылғыда **SELECT тұтқасын** бұрап, опцияны таңдаңыз да, одан кейін **SELECT тұтқасын** басып, растаңыз.
	- **[Yes]:** радионы зауыттық əдепкі күйге келтіру.
	- **[No]:** алдыңғы мəзірге оралу.

## **Бағдарламалық құралды жаңарту туралы ақпаратты тексеру**

- 1 Таңдаңыз: **[System settings]**>**[Software update]**.
- $\mathcal{P}$ Құрылғыда **SELECT тұтқасын** бұрап, опцияны немесе қосалқы опцияны таңдаңыз да, одан кейін SELECT тұтқасын басып, растаңыз.
	- **[Auto-check setting]:** бағдарламалық құрал нұсқаларының бар-жоғын жүйелі тексеруді немесе тексермеуді таңдау.
	- **[Check now]:** жаңа бағдарламалық құрал нұсқасының бар-жоғын дəл қазір тексеру

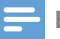

# **Ескертпе Ескертпе**

- Радио жаңа бағдарламалық құрал нұсқасы бар екенін анықтаса, ол сізден жаңартуды қалап-қаламайтыныңыз туралы сұрайды. Келіссеңіз, жаңа бағдарламалық құрал нұсқасы жүктеп алынып, орнатылады.
- Бағдарламалық құрал нұсқасын жаңартпас бұрын, радио тұрақты ток желісіне жалғанып тұрғанына көз жеткізіңіз. Бағдарламалық құрал нұсқасын жаңарту кезінде қуат ажыратылса, өнімге зақым келуі мүмкін.

### **Бағдарламалық құрал нұсқасын көру**

- Таңдаңыз: [**System settings]**>**[lnfo]**.
	- Ағымдағы бағдарламалық құрал нұсқасы көрсетіледі.

# **Артқы жарық параметрлерін реттеу**

#### 1 Таңдаңыз: **[System settings]**>**[Backlight]**.

- $\mathbf{2}$ Құрылғыда **SELECT тұтқасын** бұрап, опцияны немесе қосалқы опцияны таңдаңыз да, **SELECT тұтқасын** басып, растаңыз.
	- **[Timeout]**: дисплейдің артқы жарығының өшу мерзімін таңдау.
	- **[On level]**: артқы жарықтың жарықтық деңгейін таңдау.
	- **[Dim level]**: Орташа, Төмен жəне Өшірулі ішінен дисплейдің жарықтық деңгейін таңдау.

# **10 Негізгі мəзірді қолдану**

- 1 Жұмыс режимінде жоғарғы мəзірге кіру үшін түймесін басыңыз.
- Құрылғыда **SELECT тұтқасын** қайта-қайта  $\mathcal{P}$ бұрап, **[Main menu]** параметрін таңдаңыз.
- 3 Құрылғыда **SELECT тұтқасын** басып, растаңыз.
- Опцияны таңдау үшін 2–3-қадамдарды қайталаңыз.
	- **[Internet radio]:** интернет радиосы режимін таңдау.
	- **[Podcasts]:** Подкастілер радио режимін танлау
	- **[Spotify]:** Spotify режимін таңдау.
	- **[DAB+]**: DAB+ режимін таңдау.
	- **[FM]**: FM режимін таңдау.
	- **[CD]:** : CD режимін таңдау.
	- **[USB]**: USB режимін таңдау.
	- **[Bluetooth]**: Bluetooth режимін таңдау.
	- **[AUDIO IN]**: AUDIO IN режимін таңдау.
	- **[Sleep]**: ұйқы таймерін орнату
	- **[Alarms]**: оятқыш таймерін орнату
	- **[System settings]**: жүйелік параметрлерді реттеу (**«**Жүйелік параметрлер мəзірін қолдану**»** тарауын қараңыз).

# **Ескертпе**

- 15 секунд ішінде ешқандай түйме басылмаса, құрылғы мəзірден шығады.
- Сондай-ақ **SELECT тұтқасын** басып, режимді таңдауға болады: Интернет радиосы**,** Подкастілер**, Spotify, DAB+** радиосы**, FM** радиосы**, CD, USB, Bluetooth** немесе **AUDIO IN.**

# **Оятқышты орнату**

**Ескертпе**

• Əр түрлі уақытта шырылдайтын екі оятқышты орнатуға болады. Оятқыш дұрыс жұмыс істеуі үшін сағат дұрыс орнатылғанына көз жеткізіңіз.

1 Таңдаңыз: **[Main menu]**>**[Alarms]**.

- Сағат орнатылмаған болса, сізден сағатты орнату сұралады.
- $\mathcal{P}$ Құрылғыда **OK** түймесін басып, жалғастырыңыз.
	- Күн цифрі жыпылықтайды.
- Құрылғыда **SELECT тұтқасын** бұрап, күнді орнатыңыз да, одан кейін **SELECT тұтқасын** басып, растаңыз.
	- Ай цифрі жыпылықтайды.
- 4 Тиісінше айды, жылды жəне уақытты орнату үшін 3-қадамды қайталаңыз.
	- Экранда **[Alarm 1:off [00:00]]** жəне **[Alarm 2:off [00:00]]** опциялары көрсетіледі.

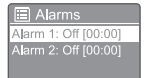

- 5 Төменгілерді таңдау үшін 3-қадамды қайталаңыз: **[Alarm 1 :off [00:00]]**>**[Enable:] [Off]**.
- 6 Оятқыш таймерін іске қосу немесе өшіру үшін 3-қадамды қайталаңыз
	- **[Off]**: оятқыш таймерін өшіру
	- **[Daily]**: оятқыш күнделікті шырылдайды.
	- **[Once]**: оятқыш бір рет шырылдайды.
	- **[Weekends]**: оятқыш сенбі жəне жексенбі күндері шырылдайды.
	- **[Weekdays]**: оятқыш дүйсенбі жəне жұма аралығында күнделікті шырылдайды.
- 7 Төменгілерді таңдау үшін 3-қадамды қайталаңыз: **[time]**, одан кейін оятқыш уақытын орнатыңыз.
- 8 Төменгілерді таңдау үшін 3-қадамды қайталаңыз: **[mode]**, одан кейін оятқыштың сигнал көзін орнатыңыз.
	- **[Buzzer]**: зуммерді оятқыштың сигнал көзі ретінде таңдау.
	- **[Internet radio]**: соңғы тыңдаған интернет радио станциясын оятқыштың сигнал көзі ретінде таңдау.
	- **[DAB+]**: соңғы тыңдаған DAB+ радио станциясын оятқыштың сигнал көзі ретінде танлау
	- **[FM]**: соңғы тыңдаған FM радио станциясын оятқыштың сигнал көзі ретінде таңдау.
- 9 Төменгілерді таңдау үшін 3-қадамды қайталаңыз: **[preset]**, одан кейін соңғы тыңдаған станцияны немесе алдын ала орнатылған радио станцияны оятқыштың сигнал көзі ретінде таңдаңыз.
- ${\bf 10}\,$  Төменгілерді таңдау үшін 3-қадамды қайталаңыз: **[Volume:]**, одан кейін оятқыштың дыбыс деңгейін орнатыңыз.
- $11$  Төменгілерді таңдау үшін 3-қадамды қайталаңыз: **[Save]**.
	- 1-оятқыш орнатылды.
- $12\,$  2-ояткышты орнату үшін 5–11-қадамдарды қайталаңыз.

**KZ**  $20$ 

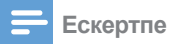

- Оятқыш іске қосылған кезде, 1-оятқыштың немесе 2-оятқыштың белгісі көрсетіледі.
- Оятқышты тоқтату үшін құрылғыда (1) түймесін басыңыз.
- Сондай-ақ **[System settings]**>**[Time/ Date]** тармағына кіріп, уақыт пен күнді орнатуға болады (**«**Жүйелік параметрлер мəзірін қолдану**»**>**«**Уақытты**/**күнді орнату**»** тарауын қараңыз).

# **Ұйқы таймерін орнату**

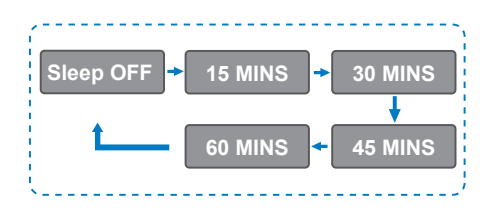

- 1 Таңдаңыз: **[Main menu]>[Sleep]**,
- $\overline{\phantom{a}}$ Құрылғыда **SELECT тұтқасын** қайта-қайта бұрап, ұйқы таймерінің мерзімін таңдаңыз (минутпен көрсетіледі).
	- Экранда **[Sleep OFF]** көрсетілген кезде, ұйқы таймері өшірілген болады.

# **11 Басқа мүмкіндіктер**

### **Bluetooth арқылы аудио ойнату**

- 1 Құрылғыда **Source** түймесін басып, **SELECT тұтқасын** бұрап, **[BIuetooth]** режимін таңдаңыз.
- Құрылғыда **MENU** түймесін басып, мəзірге кіріңіз.
- २ Құрылғыда **SELECT тұтқасын** бұрап, мəзір опциялары арасында жылжыңыз:
	- Жұптастыру мəзірінің опциясын таңдап, **SELECT тұтқасын** басыңыз.
	- Экранда **«Құрылғыны мынаған жалғау қажет: Philips TAM8905»** нұсқау хабары көрсетіледі жəне Bluetooth белгішесі жыпылықтап тұрады.
	- Bluetooth құрылғыңызда Bluetooth функциясын қосып, жұптастыруға болатын Bluetooth құрылғыларын іздеңіз.
	- Жұптастыру үшін құрылғыда көрсетілген **[Philips TAM8905]** құрылғысын таңдаңыз.
	- Сəтті түрде жалғанғаннан кейін, экрандағы хабар **[Connected]** хабарына ауысып, Bluetooth белгішесінің жыпылықтауы тоқтайды.
- 4 Опцияны таңдау үшін **SELECT тұтқасын** басыңыз.
- Ę Бір опция ішінде кез келген қосалқы опция қолжетімді болса, 3–4-қадамдарды қайталаңыз.

Алдыңғы мәзірге оралу үшін  $\equiv$  түймесін басыңыз.

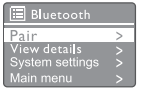

# **Дыбыс деңгейін реттеу**

• Музыка ойнатылып жатқанда, **- VOL+ тұтқасын**  бұрап, дыбыс деңгейін реттеңіз.

### **Дыбысты өшіру**

• Музыка ойнатылып жатқанда, **MUTE** түймесін басып, дыбысты өшіріңіз немесе қайта қосыңыз.

# **Дискіден ойнату**

- Құрылғыда **Source** түймесін басып, **SELECT тұтқасын** бұрап, CD көзін таңдаңыз.
- Диск бөлігін ашу үшін ▲ түймесін басыныз.
- Дискіні жапсырма жағын жоғары қаратып салыңыз.
- $\boldsymbol{\Delta}$ Диск бөлігін жабу үшін ≜ түймесін басыңыз.
	- Ойнату автоматты түрде басталады. Әйтпесе. ▶ II түймесін басыныз.

# **USB құрылғысынан ойнату**

#### **Ескертпе**

- USB құрылғысында ойнатуға болатын аудио мазмұны бар екеніне көз жеткізіңіз.
- Ұяға USB құрылғысын енгізіңіз
- Құрылғыда **Source** түймесін басып, **SELECT тұтқасын** бұрап, USB көзін таңдаңыз.
	- Ойнату автоматты түрде басталады. Әйтпесе, ▶ | түймесін басыңыз.

# **Құрылғыларды зарядтау**

Осы шағын музыкалық жүйемен ұялы телефон, MP3 ойнатқышы немесе басқа мобильді құрылғылар сияқты сыртқы құрылғыларды зарядтауға болады.

- Осы өнімнің USB ұясын құрылғыларыңыздың USB ұяларына жалғау үшін USB кабелін қолданыңыз.
- Өнімді қуатқа жалғаңыз.
	- Құрылғы танылғаннан кейін, зарядтау басталады.

# **Ескертпе**

• Осы өнімнің басқа құрылғылардың барлығымен үйлесімді болатынына кепілдік берілмейді.

# **Сыртқы құрылғыны тыңдау**

Сыртқы құрылғыны осы құрылғыдан MP3 байланыстыру кабелі арқылы тыңдай аласыз.

- MP3 байланыстыру кабелін (бірге берілмейді) мыналар арасына жалғаңыз:
	- **AUDIO IN** ұясы (3,5 мм) (өнімде)
	- жəне сыртқы құрылғыдағы құлаққап ұясы.
- Құрылғыда **Source** түймесін басып, **SELECT тұтқасын** бұрап, **AUDIO IN** көзін таңдаңыз.
- Құрылғыны ойната бастау (құрылғының пайдаланушы нұсқаулығын қараңыз).

22 **KZ**

# **12 Өнім туралы ақпарат**

# **Спецификациялар**

# **Күшейткіш**

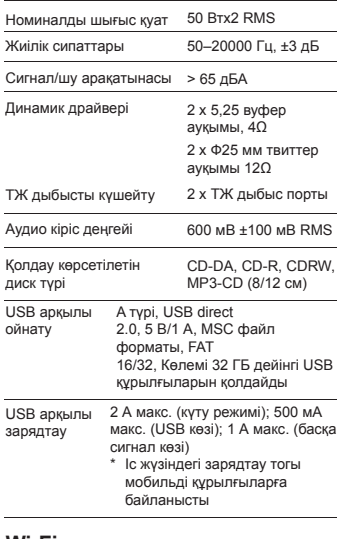

## **Wi-Fi**

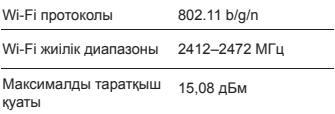

# **Тюнер**

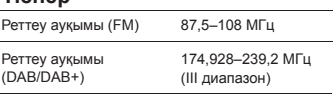

# **Динамик**

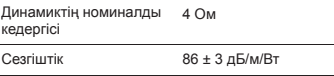

#### **Bluetooth**

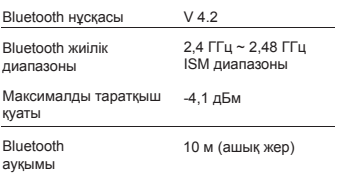

#### **Жалпы ақпарат**

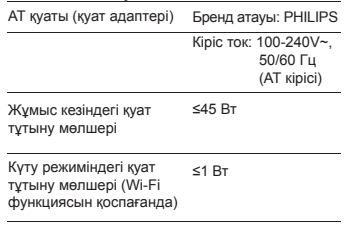

#### **Өлшемдері**

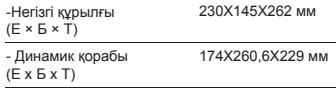

#### **Салмағы**

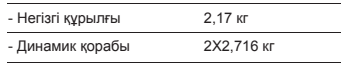

# **13 Ақаулықтарды жою**

# Ескерту

• Осы құрылғының корпусын алып тастауға болмайды.

Кепілдік күшін сақтауы үшін жүйені өз қолыңызбен жөндеуге əрекет жасаушы болмаңыз.

Осы құрылғыны қолдану кезінде мəселелерге тап болсаңыз, қызмет көрсетуге тапсырыс бермес бұрын, төмендегі жағдайларды тексеріңіз. Мəселе шешілмесе Philips веб бетіне кіріңіз (www. philips.com/support). Philips компаниясына хабарласқан кезде, құрылғы жаныңызда тұрғанына жəне модель нөмірі мен сериялық нөмірін көре алатыныңызға көз жеткізіңіз.

### **Қуат жоқ**

- Құрылғының АТ қуат айыры дұрыс жалғанғанына көз жеткізіңіз.
- АТ розеткасында қуат бар екеніне көз жеткізіңіз.

### **Дыбыс жоқ немесе дыбыс сапасы нашар.**

- Дыбыс деңгейін реттеңіз.
- Құрылғы дыбысы өшірілмегенін немесе станция сигналы əлі буферленіп жатпағанын тексеріңіз.
- Радио антеннасын толығымен созып, оның орнын реттеңіз.
- Кедергілер болмауы үшін құрылғыны басқа электрондық құрылғылардан аулақ ұстаңыз.
- Wi-Fi желілік байланысын тексеріңіз.
- Wi-Fi антеннасын бұрып, оның орнын реттеңіз.

### **Құрылғы жауап бермейді**

- АТ қуат айырын ағытып, қайта жалғаңыз да, одан кейін құрылғыны қайта қосыңыз.
- Құрылғы күту режимінде тұрмағанын тексеріңіз. Солай болса, құрылғыны қосыңыз.

### **Қабылданатын радио сигнал күші нашар**

- Кедергілер болмауы үшін құрылғыны басқа электрондық құрылғылардан аулақ ұстаңыз.
- Радио антеннасын толығымен созып, оның орнын реттеңіз.

• Wi-Fi желілік байланысын тексеріңіз. Wi-Fi антеннасын бұрып, оның орнын реттеңіз.

#### **Wi-Fi сигналының күші жеткіліксіз**

- Роутер мен құрылғы арасындағы қашықтықты тексеріңіз.
- Wi-Fi антеннасын бұрып, оның орнын реттеңіз.

#### **Wi-Fi желісіне жалғанбайды**

- Сымсыз роутер өшіп тұрмағанын тексеріңіз.
- Сымсыз роутер WPS стандартын қолдайтынын тексеріңіз. WPS стандартын қолдайтын роутерді құрылғыға жалғау үшін дұрыс орнату əдісін қолданыңыз (PBC немесе PIN). Қажет болса, Wi-Fi байланысын орнату жолын сымсыз роутердің пайдаланушы нұсқаулығынан қараңыз.
- Wi-Fi параметрлерін қайтадан конфигурациялаңыз (мына бөлімдерді қараңыз: **«**Іске кірісу**»**>**«**Бастапқы параметрлерді орнату**»** жəне «Жүйелік параметрлер мəзірін қолдану**»**>**«**Желі параметрлерін реттеу**»**).

### **Кейбір станциялар кейде жұмыс істемейді**

- Кейбір станциялар тыңдаушылардың шектеулі санын ғана қолдай алады. Бірнеше минуттан кейін қайталап көрсеңіз, станцияларды тыңдай аласыз.
- Станция сигнал таратып жатқан жоқ. Кейінірек қайталап көріңіз

#### **Кейбір станциялар тізімнен жоғалып кетеді**

• Станция интернет арқылы таратып жатқан кезде, ол тізімнен алынады. Құрылғы станцияның сигнал тарата бастағанын үнемі тексеріп отырады. Ол қайтадан сигнал тарата бастаса, станциялар тізімінде қайтадан көрінеді.

#### **Оятқыш жұмыс істемейді**

• Сағатты/оятқышты дұрыс орнатыңыз.

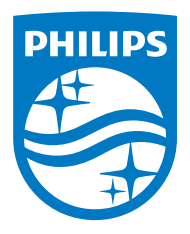

Сипаттамалар ескертусіз өзгертілуі мүмкін.

Philips жəне Philips қалқан эмблемасы — Koninklijke Philips N.V. компаниясының тіркелген сауда белгілері жəне олар лицензия бойынша қолданылады. Бұл өнімді MMD Hong Kong Holding Limited немесе оның еншілес компанияларының бірі өндірген жəне соның жауапкершілігімен сатылады, сондай-ақ MMD Hong Kong Holding Limited компаниясы осы өнімнің кепілгері ретінде əрекет етеді.

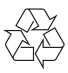